## INSTALAR Y USAR TEAMS EN TU TELÉFONO

1. Accedes a la tienda de aplicaciones (Play Store)

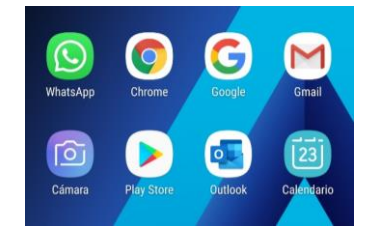

2. Buscas *Microsoft Teams*, instalas y abres

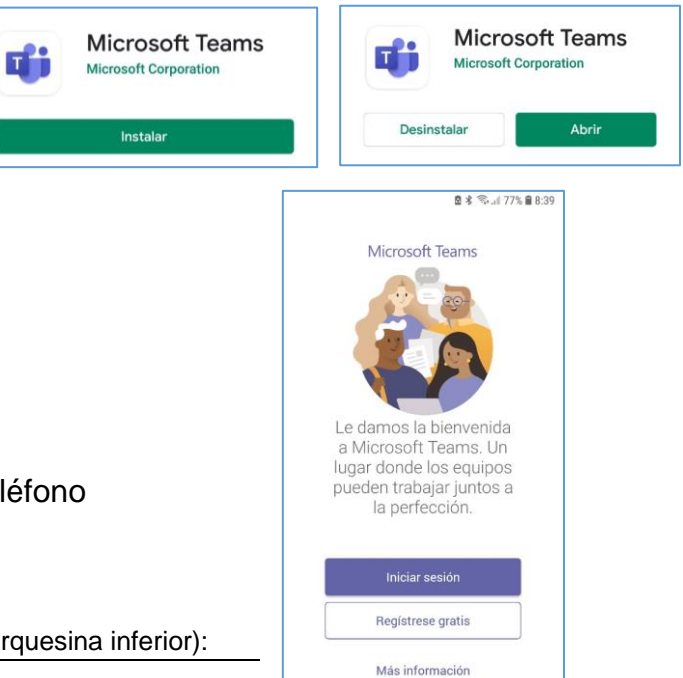

3. *Inicia Sesión* con tu usuario y contraseña

## NOTAS:

- Usuario con la extensión [@educa.jcyl.es](mailto:___@educa.jcyl.es)
- Sólo lo tendrás que poner una vez en tu teléfono

## PRINCIPALES HERRAMIENTAS EN TEAMS (marquesina inferior):

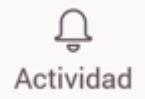

acciones que se están realizando en tus TEAMS

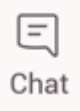

salas privadas de chat

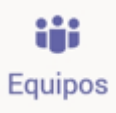

tus equipos TEAMS

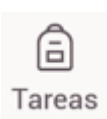

Tareas que te han propuesto desde los TEAMS

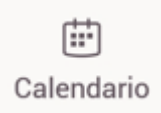

Reuniones y citas

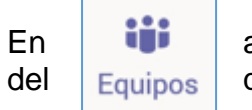

En **ii** accedemos a todos los TEAMS y selecciona *General*  $del$   $|$   $E$ quipos  $|$  que quieras entrar

En *publicaciones* tenemos el chat grupal

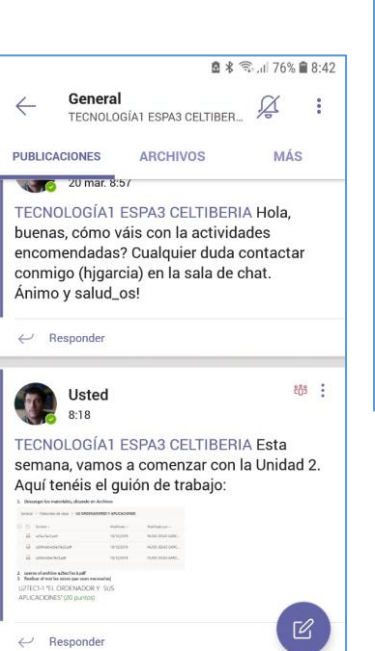

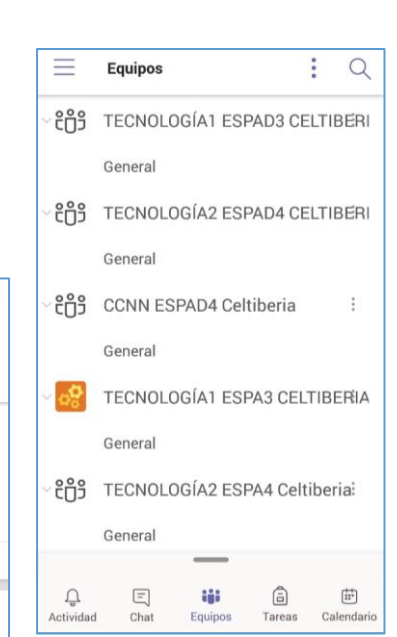

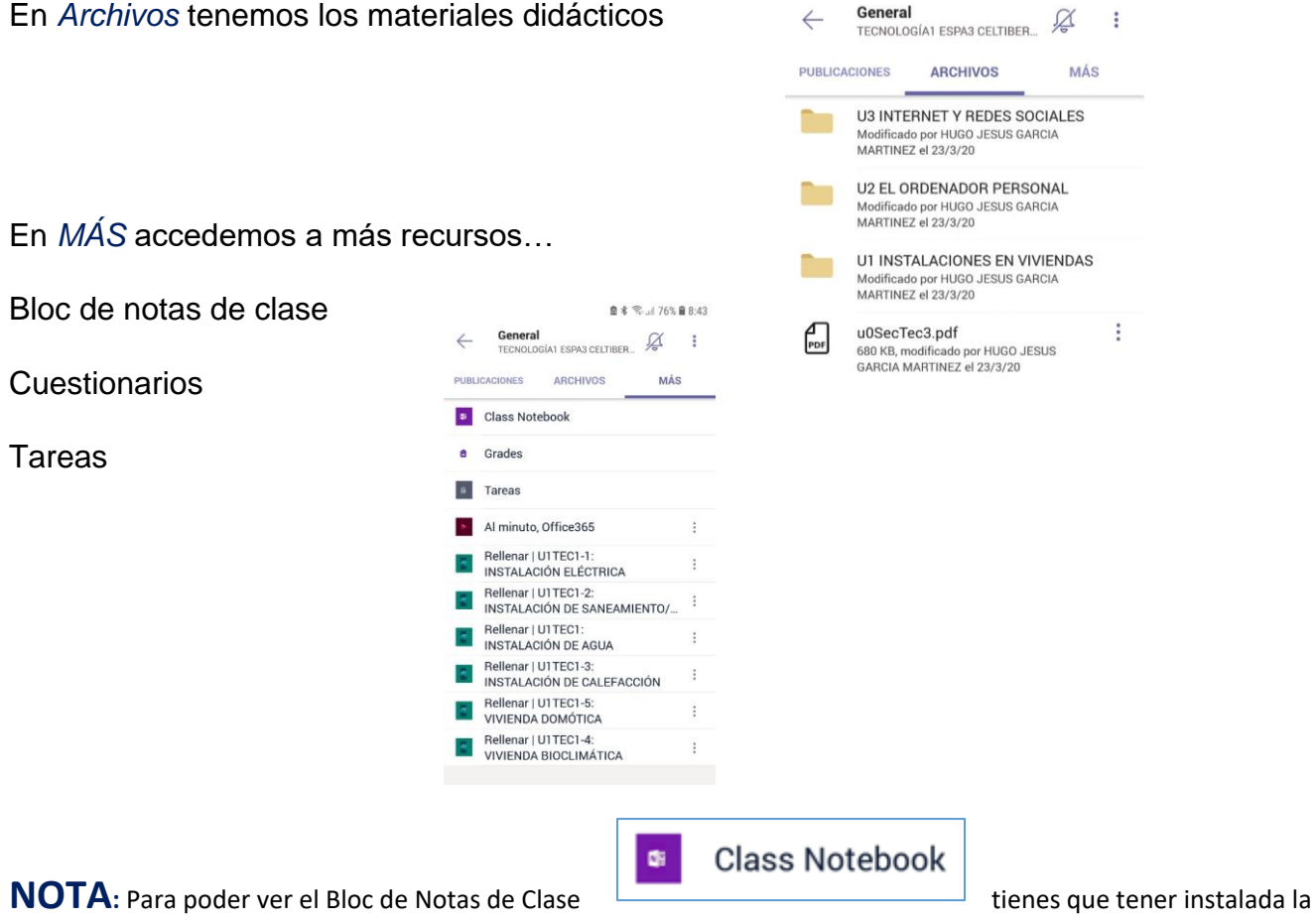

aplicación *OneNote* en tu teléfono. Accede a su instalación tal como hemos hecho en TEAMS.